# **Dell Vostro 360 Setup And Features Information**

# **About Warnings**

WARNING: A WARNING indicates a potential for property damage, personal injury, or death.

# **Front View**

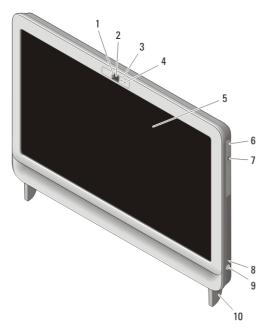

Figure 1. Front View

- 1. camera privacy cover
- 2. camera
- 3. camera activity light
- 4. microphone
- 5. display

- 6. optical drive
- 7. optical-drive eject button
- 8. drive activity light
- 9. power button
- 10. stand

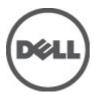

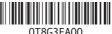

Regulatory Type: W03C001

# **Back View**

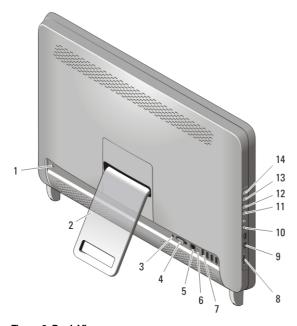

Figure 2. Back View

- 1. security cable slot
- 2. rear stand
- 3. power connector
- 4. VGA-out connector
- 5. network connector
- 6. line-out connector
- 7. USB 2.0 connectors (4)
- 8. 8-in-1 media card reader

- 9. USB 2.0 connectors (2)
- 10. headphone and microphone connectors
- 11. volume decrease button
- 12. volume increase button
- 13. brightness decrease button
- 14. brightness increase button

# **Quick Setup**

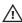

MARNING: Before you begin any of the procedures in this section, read the safety information that shipped with your computer. For additional best practices information, see www.dell.com/regulatory\_compliance.

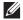

**NOTE:** Some devices may not be included if you did not order them.

1. Set up the rear stand.

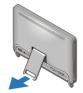

Figure 3. Rear Stand setup

2. Connect the USB keyboard or mouse. To connect a wireless keyboard and mouse, see Setting Up Your Dell Cordless Mouse, Keyboard, and USB Receiver tech sheet that shipped with your wireless keyboard and mouse.

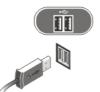

Figure 4. USB Connection

3. Connect the network cable (optional).

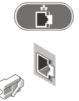

Figure 5. Network Connection

4. Connect the power cable.

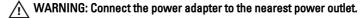

WARNING: Extension cords or power strips should never be used as a substitute for permanent electrical wiring.

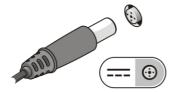

Figure 6. Connecting Power

5. Press the power button on the computer.

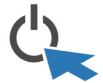

Figure 7. Turning On Power

# **Specifications**

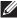

**NOTE:** The following specifications are only those required by law to ship with your computer. For a complete and current listing of the specifications for your computer, go to **support.dell.com**.

| System Information |                                                                                                    |
|--------------------|----------------------------------------------------------------------------------------------------|
| Chipset            | Intel H61 Express Chipset                                                                                        |
| Processor          | <ul> <li>Intel Core i3</li> <li>Intel Core i5</li> <li>Intel Core i7</li> <li>Intel Pentium Dual Core</li> </ul> |
| Total Cache        | up to 8 MB cache depending on processor type                                                                     |
| Video              |                                                                                                    |
| Video type:        |                                                                                                    |
| Integrated         | Intel HD / HD 2000 / HD 3000 Graphics (depending on processor type)                                              |
| Discrete           | NVIDIA GeForce GT 525M                                                                                           |

#### Video

Video memory:

Integrated Up to 384 MB of shared video memory

Discrete up to 1 GB

#### Memory

Memory module connector two SO-DIMM slots

Memory module capacity 1 GB, 2 GB, and 4 GB

Memory type DDR3 with 1333 MHz

Minimum memory 2 GB Maximum memory 8 GB

#### **Drives**

Externally accessible:

5.25–inch drive bays one

Internally accessible:

3.5-inch SATA drive bays one

### Control Lights And Diagnostic Lights

Power light White light — Solid white light indicates power-

on state.

Amber light — The computer is in sleep/standby mode or there might be an issue with the system board or the power supply. Blinking amber light indicates that the computer has detected an error

during the Power-on self-test (POST).

Drive activity light White light — Blinking white light indicates that

the computer is reading data from or writing data

to the hard drive.

Network connectivity light Green light — A good connection exists between

the network and the computer.

Off (no light) — The computer is not detecting a

physical connection to the network.

| Physical |  |
|----------|--|
|----------|--|

Height 430.00 mm (16.93 inches)
Width 568.00 mm (22.36 inches)

Depth:

Touchscreen 79.00 mm (3.11 inches)
Non-touchscreen 75.50 mm (2.97 inches)

Weight:

Touchscreen 9.35 kg (20.61 lb) Non-touchscreen 8.65 kg (19.07 lb)

### **AC Adapter**

Input voltage 100 VAC to 240 VAC

Input current 2.3 A/2.5 A

Input frequency  $$50~\mathrm{Hz}$$  to  $60~\mathrm{Hz}$ 

Output power 130 W/150 W

Output current:

130 W 6.70 A 150 W 7.70 A

Rated output voltage 19.5 +/- 1 VDC

Dimensions: 130 W 150 W

Height 25.40 mm (1.00 inch) 25.40 mm (1.00 inch)

Width 154.00 mm (6.06 154.70 mm (6.09

inches) inches)

Depth 76.20 mm (3.00 inches) 76.20 mm (3.00 inches)

Temperature range:

Operating  $0 \,^{\circ}\text{C}$  to  $40 \,^{\circ}\text{C}$  (32 °F to  $104 \,^{\circ}\text{F}$ ) Storage  $-40 \,^{\circ}\text{C}$  to  $70 \,^{\circ}\text{C}$  ( $-40 \,^{\circ}\text{F}$  to  $158 \,^{\circ}\text{F}$ )

#### **Environmental**

Temperature:

Operating 10 °C to 35 °C (50 °F to 95 °F)

#### **Environmental**

Storage -40 °C to 65 °C (-40 °F to 149 °F)

Relative humidity 20% to 80% (noncondensing)

Altitude:

Operating -15.20 m to 3048 m (-50 ft to 10,000 ft)

Storage -15.20 m to 10,668 m (-50 ft to 35,000 ft)

Airborne contaminant level G1 as defined by ISA-S71.04–1985

### **Finding More Information and Resources**

See the safety and regulatory documents that shipped with your computer and the regulatory compliance website at www.dell.com/regulatory compliance for more information on:

- Safety best practices
- Regulatory certification
- Ergonomics

See www.dell.com for additional information on:

- Warranty
- Terms and Conditions (U.S. only)
- End User License Agreement

Information in this publication is subject to change without notice.

© 2011 Dell Inc. All rights reserved.

Reproduction of these materials in any manner whatsoever without the written permission of Dell Inc. is strictly forbidden.

Trademarks used in this text: Dell™, the DELL logo, Dell Precision™, Precision ON™, ExpressCharge™, Latitude™, Latitude ON™, OptiPlex™, Vostro™, and Wi-Fi Catcher™ are trademarks of Dell Inc. Intel®, Pentium®, Xeon®, Core™, Atom™, Centrino®, and Celeron® are registered trademarks or trademarks of Intel Corporation in the U.S. and other countries. AMD® is a registered trademark and AMD Opteron™, AMD Phenom™, AMD Sempron™, AMD Athlon™, ATI Radeon™, and ATI FirePro™ are trademarks of Advanced Micro Devices, Inc. Microsoft®, Windows®, MS-DOS®, Windows Vista®, the Windows Vista start button, and Office Outlook® are either trademarks or registered trademarks of Microsoft Corporation in the United States and/or other countries. Blu-ray Disc™ is a trademark owned by the Blu-ray Disc Association (BDA) and licensed for use on discs and players. The Bluetooth® word mark is a registered trademark and owned by the Bluetooth® SIG, Inc. and any use of such mark by Dell Inc. is under license. Wi-Fi® is a registered trademark of Wireless Ethernet Compatibility Alliance, Inc.

Other trademarks and trade names may be used in this publication to refer to either the entities claiming the marks and names or their products, Dell Inc. disclaims any proprietary interest in trademarks and trade names other than its own.